ミップス通信 9 月号.doc

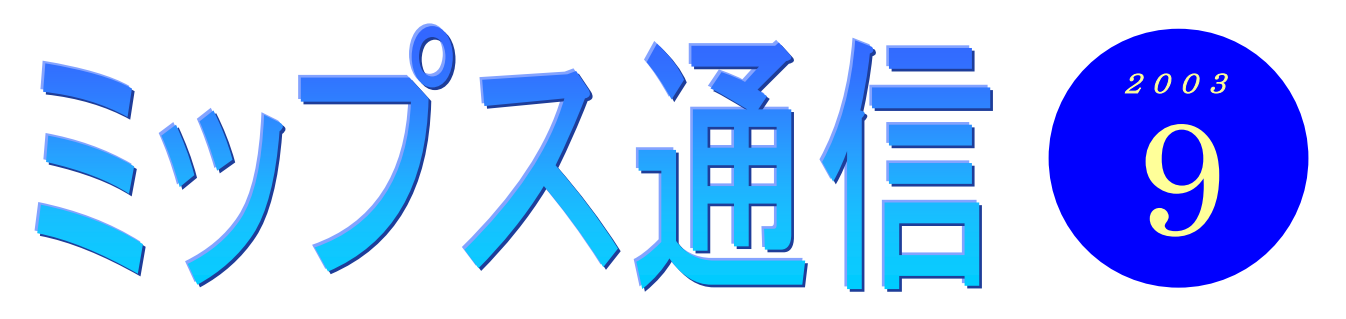

火星が大接近しているそうですね。8 月 27 日に再接近しましたが、10 月はじめまで火星の明るさ はほとんど変わらないそうです。これからが観察のチャンスですね。

火星は太陽系の第四の惑星で、地球の外側を 687 日で公転しています。地球は火星の内側を約 2 年 2 か月ごとに追い付き、追いこしていきます。そのときが地球と火星の接近になります。ただし、 火星の公転の中心がずれているため、接近したときの地球と火星の距離が遠いとき(小接近)と、ひ じょうに近いとき(大接近)があり、これを約 15 年もしくは、17 年ごとにくりかえします。今年 2003 年の接近は、その「大接近」にあたり、しかも 21 世紀でもっとも接近することになります・・・と、 知ったかぶりして書きましたが、以上はアストロアーツのウェブページからの引用です。火星のこと なんて、今まで考えたこともありませんでしたが、知りたいと思えば図書館など行かずとも、インタ ーネットですぐに調べることができます。おまけに、画面上で火星の動きをアニメーションで見られ たり、パソコンに望遠鏡をつないで専用のソフトを使って火星を追いかけたり・・・と、実にいろい ろなことができます。皆さんも「火星」「大接近」などのキーワードで調べてみてはいかが?

ちなみにこの間、何の気なしに夜空を見上げたら、大きな赤い星(らしきもの)が見えましたが、 あれは火星だったのですね。もっとよく見ておけばよかった (^\_^;)

## 教室からのお知らせ

## コンピュータ・ウィルスに注意しましょう

新聞やテレビのニュースでも取り上げられているので、皆さんご存知だと思いますが、最近強力な 感染力を持ったコンピュータ・ウィルスが流行っています。ウィルスにまつわる騒ぎは今に始まっ たことではありませんが、今回のウィルスは今までのものとは違った特徴を持っています。

これまでのウィルスは、主にEメールを通して感染するものでした。従って、『怪しげなメールは開 かない』ということで、ある程度対処することができました。ところが今回のウィルスは、インタ ーネットに接続しているだけで感染してしまうという厄介なものなのです。

でも、日頃からきちんと対策をとっていれば、何も心配することはありません。有効なウィルス対 策には 2 つあります。

## ①ウィンドウズのアップデートを行い、ウィンドウズを常に最新のものにしておく ②ウィルス対策ソフトをインストールし、常に最新の状態にしておく

上の2点を日頃から心がけておけば、ウィルスも恐れる必要はありません。でも、それって一体何 のこと?という方は、ちょっと危ないです。ご心配な方は、インストラクターまでご相談ください。 ノートパソコンの方は、お持ちになれば授業の中で見てさし上げますよ。

ちなみに、今回のウィルスは感染してもコンピュータに致命的なダメージを与えるようなことはしませんが、今後は もっと悪質な被害をもたらすウィルスが流行することがあるでしょうから、日頃からウィルス対策に心がけてくださ いね。

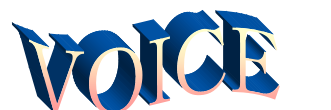

# 趣味に使えるパソコンに アイナン 齋藤清隆さん

今まで、自分が仕事をしてきた中で、コンピ ュータを使うなどとは思ってもみなかったの で、パソコンなど何の興味もありませんでした。

ところが、世の中が進むにつれシステムも変 わり、コンピュータを使わなければ仕事ができ ない状態に追い詰められてきました。そんなわ けで「困ったときの MIPS パソコンスクール」 に入校しました。今の自分はこんな状態なので、 先生の坂巻さんには迷惑の掛けっ放しです。き っと『馬の耳に念仏、馬耳東風、糠に釘、豚に 真珠』と言いたいところでしょうが、見捨てな いでくださいね。

こんな私でも、実はこれからパソコンを趣味 に活用し、今後の人生も楽しくありたいと願っ ているのです。と言うのもこれまでは、冬はス キー、夏はヨットセーリング、涼しいときには パラグライダー、合間見ては温泉、と自分の周 りにいる人よりも忙しく趣味に明け暮れてきた

### 知識の泉~パソコン用語解説

今回は「拡張子」についてです。

拡張子とは、ファイルの種類を識別するために、ファイル 名の後ろに付けている3文字の英数字のことです。通常はパ ソコン上では表示されないように設定されていますが、設定 を変更することで表示させることができます。

たとえば、ワードで作った文書を保存して、そのファイル をダブルクリックすると、自動的にワードが起動して文書を 開いてくれます。また、デジカメで撮った写真(のファイル) をダブルクリックすると、これも自動的に「画像と FAX ビュ ーア」というソフトが起動して写真を表示します。

これは、それぞれの拡張子と特定のソフトが関連付けられ ているためです。ワードで作ったファイルには、自動的に "DOC"という拡張子が付きます。そして"DOC"が付いて いるファイルはワードで開きなさいという設定がされている のです。主な拡張子を以下に挙げます。

◆XLS・・・エクセルのブック ◆JPG・・・デジカメで撮影した画像ファイル

◆TXT・・・メモ帳などで作った書式のない文書ファイル

◆BMP・・・ペイントで描いた絵など 興味のある方は、遠慮なくご質問くださいね

ものですが、今はヨットは野ざらし、グライダ ーは押し入れの中、スキーはわずかに年数回の 活躍でしかありません。

でも、パソコンが出来るようになったら、以 前からやってみたいと思っていることがありま す。それは『男はつらいよ』でおなじみの啖呵賣 です。今やもう、ほとんど目にすることがない .... やげん掘 唐辛子、ガマの油売り、バナナの叩き 売り、万年筆売り等などの日本の大道芸を習得 してボランティア活動に参加したい。その情報 収集などに、インターネットをはじめパソコン をバリバリ活用したいと思っています。

齋藤さんが、そんなご趣味をお持ちだった とは・・・。私も興味津々です。特に、「バナナの 叩き売り」や「万年筆売り」は、ぜひ間近で見 てみたいです。デビューの折は、ぜひ知らせ てくださいね。よかったら教室でやっていた だいても… (^^♪

● 劇のニュース 〈インターネットで〉

○うちの社長は、覚えたての PC 用語 を使いたくてしょうがないらしい 社長「このフロッピー、プリンターで ダウンロードしといてくれ」 私 「? 印刷ですね??わかりまし た」 社長「そっちの PC に入ってる見積書 を、このフロッピーにアップグレ ードしてくれないか?」 私 「(コピーするってことかな?)わ かりました」 そして取引先との電話でも・・・ 社長「メールを送ってくれたんです か?わかりました。今すぐインス トールしますので」 だいたいわかるけど間違え過ぎっ! (Weekly Mag2 より)

上のお話のオモシロさ、わかっていた だけましたか?「エッ、どこがおかし いの?」という声も聞こえてきそうで すね。これがお分かりになれば、「超初 心者」からはもう卒業ですね?!(坂)